9 June 2020

## **Welcome to the IT Club Lockdown Newsheet!**

Great News!

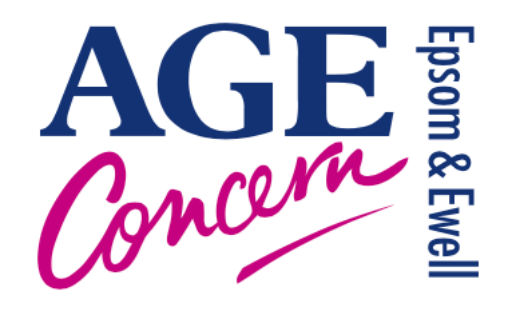

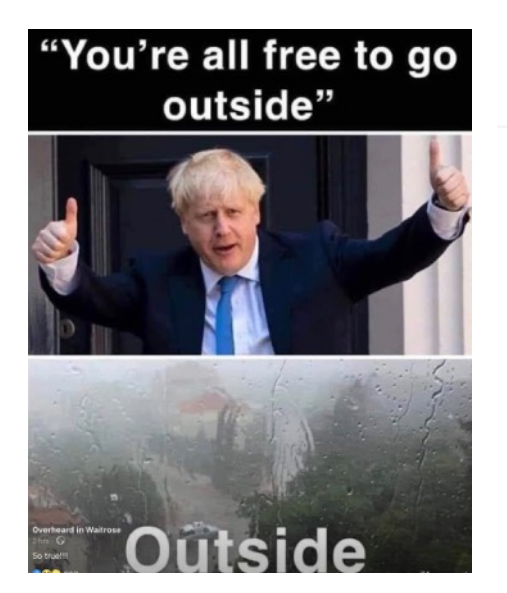

There is quite a lot of information here, if you want more detail on anything, just let me know at [steven.p.dow@me.com.](mailto:steven.p.dow@me.com)

We have requests to send this newsheet to other people so you can either send their email address to me or you can simply email them this pdf.

## Information

#### **Recycling**

I am never completely sure what can be recycled in the green bin or what has to be consigned to the black bin. Surrey Environment Partnership have produced a useful website here:

<https://www.surreyep.org.uk/what-to-do-with-an-item/> or get the app from GooglePlay or AppStore.

After entering your postcode (it seems even within Surrey there are different rules) you simply enter the item you want to check. eg Crisp packets (not recycled), bubble wrap (not recycled). I must admit to recycling more than I should have, but now I know!

## **More IT Help**

Thanks to Estelle for bringing this to our attention:

**Confused by your computer? We can help.** Phone Surrey County Council's Helpline on 0300 200 1008 (Mon-Fri 9-5, Sat 11.30-4) OR

Email [libraries@surreycc.gov.uk](mailto:libraries@surreycc.gov.uk) and ask for a member of library staff to contact you.

If you need support using computers and tablets and smartphones, Surrey Library Service can help. Here's the kind of things people ask:

- I want to buy groceries online but need help to know what to do.
- How do I save a photo or add somebody to my contact list or forward an email?
- How do I order my prescription online?
- I'd like to download library books, magazines and audiobooks.
- My computer keeps telling me it's not protected. What do I do?
- I want to keep in touch with my relatives online, and they're using Whatsapp, or Skype, or Facetime, or Zoom.

Their service is delivered over the internet by library staff. It's confidential, safe, and free, and if you are an absolute beginner, they will help you to develop your digital skills.

## **Websites**

Our website is here :<https://ageconcernepsom.org.uk> The coronavirus update is here: <https://ageconcernepsom.org.uk/coronavirus-update/>

Government advice:<https://www.gov.uk/coronavirus> Age UK:<https://www.ageuk.org.uk/information-advice/coronavirus/> The NHS has lots of information:<https://www.nhs.uk/conditions/coronavirus-covid-19/> 111 phone line website:<https://111.nhs.uk> Livi information:<https://www.livi.co.uk>

If you have IT problems you can still get telephone help by ringing our office on **01372 732456** between the hours of 9.30 – 1.00, Monday to Friday. An IT volunteer will then ring you back and hopefully solve your problem.

## News

#### **NextDoor**

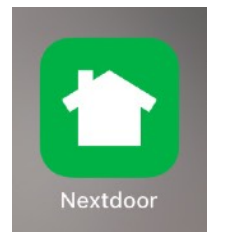

For local news Nextdoor is a free service which provides neighbourhoodbased social networking. Users of Nextdoor submit their real names and addresses (or street without the exact number) to the website; posts made to the website are available only to other Nextdoor members living in the same neighbourhood.

O Search

coming from the Hogsmil tield?

Here is the complete wikipedia article: <https://en.wikipedia.org/wiki/Nextdoor>

To get it go to Apple AppStore, Googleplay for android tablets and phones and <https://nextdoor.co.uk> for PCs.

When you signup you will have to give your address and then you will be attached to your local group, such as Ewell, Epsom or Stoneleigh. You also provide you name and email address. You can add much, much more to your profile, but that is optional. rch 11:39 Mon 8 Jun ு ⊗ு ⊜

There will be local messages from people (often about lost cats), local services and sometimes larger organisations who, presumably, have paid to advertise. They are not too frequent and can be easily ignored.

 $\odot$  Thank  $\Box$  Commo  $\mathbf{e}_1 \oplus \mathbf{e}_2$ **Anata Shua** 4 items for sale  $E5 - Huge$  Owlette £2 - Paw patrol<br>plush toys Message Message See all new items Last Even Final manage<br>Hedges directly and have these planted. If<br>yes any recommendation from where I can look at. Thanks  $\bigodot$  Thank  $\bigcap$  Comment Carlie Higgs  $\ddot{\phantom{a}}$ **The State State State State State State State State State State State State State State State State State State State State State State State State State State State State State State State State State State State State S** See more ⊙ Thank □ Comment  $\Box$  13 Cuvva Insurance A new kind of car insurance i new kind of car insurance<br>Vhether you want to lend your car to your neighbours of Ewell Village or borrov<br>ne from a friend or family. 20 Notifications  $\mathbf{P}_{\text{max}}$  $\Omega$  Groups **PH** Businesses ۰ ame.

Here is a typical screen:

It can be useful to find out what is going on in your area and may be worth a try.

## YouTube

YouTube is a video sharing platform where anyone can upload a video. It was formed in 2005 simply to share videos easily. In 2006 it was sold to Google for \$1.65 *Billion*(!). Not a bad year's work!

Since then it has expanded but still it is basically a video sharing platform. In 2019 it had revenues of \$15 billion, principally from advertisements.

#### **How to access YouTube**

On your tablet or phone you can download the app from Apple AppStore, or Googleplay for android tablets and phones.

For PCs go to [https://www.youtube.com.](https://www.youtube.com) In fact using this webs site Tablets (instead of using the downloaded YouTube app) works very well.

nb if you prefer to use the website on your tablet remember to add it to the home screen to make access easier.

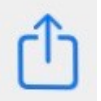

You may have youtube on your TV as well.

#### **Using YouTube**

The most used part is the search box. Simply type in whatever you would like to see, select search and you will get a list of videos for you to view. Simply select the video and it will play, but only after an advertisement.

#### **Adverts**

If you have not bought the Premium version (see below), when you select a video to view an advert will play. Keep an eye on the bottom right because after 5 or so seconds of mandatory viewing you will get the chance to skip the advert.

#### **Registering an account**

If you want to do more with YouTube then you do have to register with your email address and some personal information. If you already have a Google account then you can us that to login with. Registering is straightforward and means YouTube will let you subscribe, keep a history, create a library of videos.

#### **Channels and Subscribing**

When you or the BBC or Joe Wickes register you are given a channel and every video you upload goes into your channel. You may not want to upload but you may want to follow another person or organisation and see all the videos they produce so you *Subscribe* to their *channel.* Subscribing does not cost you anything - Youtube get their money from advertising so they want you to use YouTube as much as possible.

#### **YouTube Premium**

YouTube offer a premium package for £11.99 a month. This offers:

- No Advertising No advertisements which play for 5 or so seconds before you can begin to watch the video
- Downloadable videos. Download a video to your tablet you can watch it on planes, trains etc (anywhere where there is not a wifi signal).
- Music app you can listen to advertisement free music anytime and anywhere. Not dissimilar to all the other music apps (Spotify, Apple, Tidal and so on).

Try the free YouTube first before considering the Premium version.

#### **Examples of YouTube videos**

A really useful feature of YouTube is that when you watch a video a list of other similar videos will be displayed on the right of the screen.

#### **Exercise**

Joe Wicks from Epsom has become an internet phenomenon and he has created exercise videos for the older person. Search for "Joe Wickes Senior" Here is an example: <https://www.youtube.com/watch?v=A2wp8Ipxn9s&t=35s> (Remember you will get a short advert or 2. Watch bottom right to skip

## **Local**

Search for "Epsom", "Ewell" etc Here is Epsom in 1975 <https://www.youtube.com/watch?v=BcMOCCssyBs>

## **Education**

Ted Talks are sometimes fascinating talks about all sorts of subjects. Here are the most watched: <https://www.youtube.com/watch?v=iG9CE55wbtY&list=PL70DEC2B0568B5469>

## **Gardening**

Here is Alan Titchmarsh talking about tomatoes: <https://www.youtube.com/watch?v=4KCzwV90AoY>

Search for "Gardeners World" and you will also get the TV programme episodes.

#### **Television**

It is amazing how many TV programmes are on YouTube, old and new. Here is Bargain Hunt in Epsom last year: https://www.youtube.com/watch?v=-N6ELiJblGk

Here is a vintage Tony Hancock: <https://www.youtube.com/watch?v=Kcxb4c3jyns>

#### **Films**

Free films are available but due to rights restriction they are limited and quality can poor. Here is an old Peter Sellers Film: <https://www.youtube.com/watch?v=ITVbGJ0Unn8>

## **Art**

Art gallery tours are particularly popular at the moment. Search for "Art Gallery Tour" Here is a tour of the Louvre: <https://www.youtube.com/watch?v=yixv9J6Agdo>

#### **How to**

If you have a problem or issue there is probably a video for it! Here is how to remove marks from a carpet: <https://www.youtube.com/watch?v=klTlRr2ZgJE>

And there are many, many more!

## Scams

Here is another badly done one Elaine received:

They want you to click on the links to View your bill online or use the My BT app which take you to a google document where you are requested to enter your BT id and password. If it really was BT you would not be entering your data into a google document!

We should start a competition for the worst attempt at a scam!

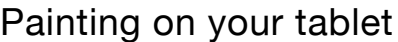

Tablets are remarkably good for producing drawing and paintings.

David Hockney has really exploited the iPad's capabilities and produced some wonderful painting:

This may be beyond you but you can start with a very popular painting by numbers app called Happy Colour by Numbers which is available in the Apple App Store and Googleplay for Android tablets.

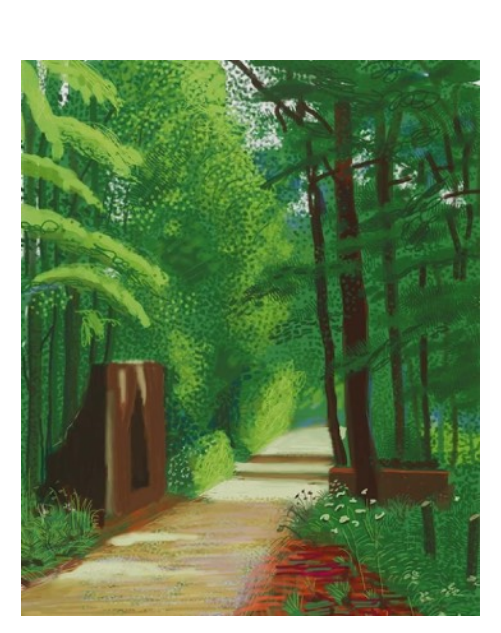

## **Happy Colour by Numbers**

This app has a remarkable rating of 4.8/5 from 149000 ratings. However it seems to be a simple colouring book and not particularly good if you want to release your artistic talents

Next week we will look at more sophisticated drawing and painting apps.

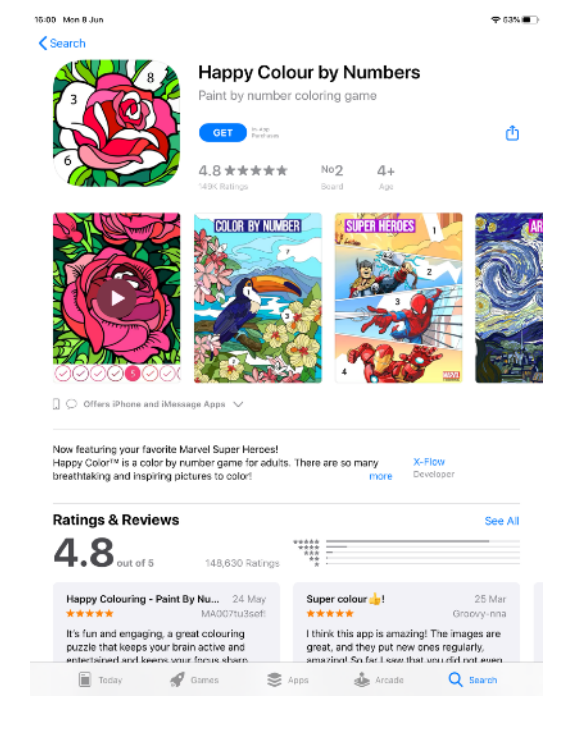

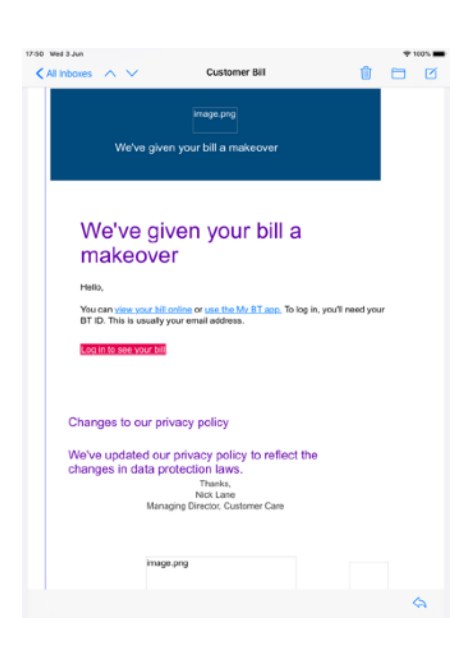

## Puzzling picture

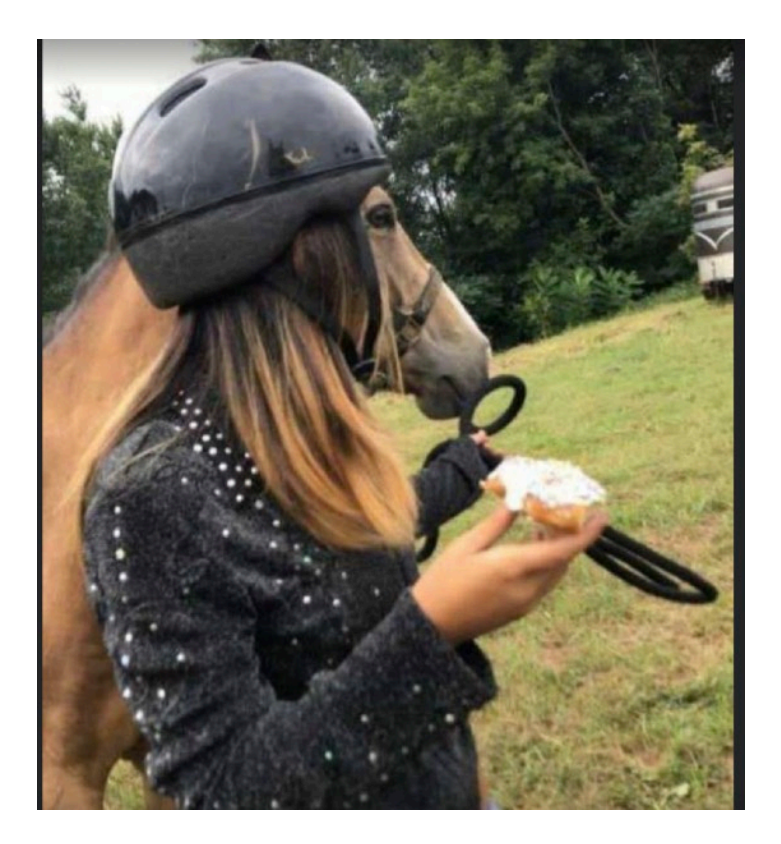

# Finally

# I'm not adding this year to my age,<br>I did not use it.

If you have any ideas, comments, suggestions please email them to me at [steven.p.dow@me.com](mailto:steven.p.dow@me.com)

See you next week!